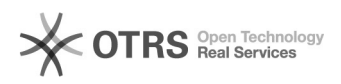

## Como criar uma nova Pasta

## 16/05/2024 22:28:25

## **Imprimir artigo da FAQ**

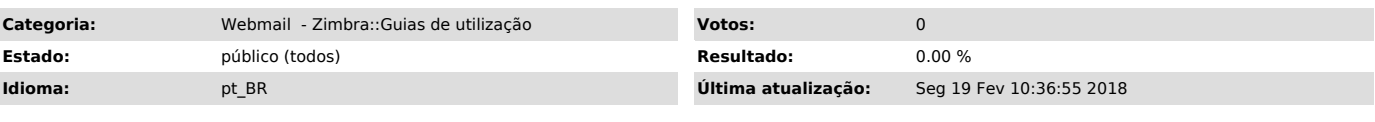

*Sintoma (público)*

## *Problema (público)* Como criar uma nova Pasta

*Solução (público)*

Para criar uma nova pasta, selecione a aba "E-mail" e clique no ícone , ou clique com o botão direito do mouse na pasta "Entrada" e escolha a opção "Nova pasta".

A seguinte tela será mostrada:

Insira o nome da nova pasta, selecione uma cor para seu ícone e clique em "OK".